# **Michael Merritt Digital Showcase How To**

Thank you for your interest in submitting a theatre portfolio to the Merritt Awards Website.

# **Any questions or concerns should be sent to: [Merrittawards@gmail.com](mailto:Merrittawards@gmail.com)**

The pages are all based on filling out a informational form and submitting up to 5 image files, and will all end up looking like something like this:

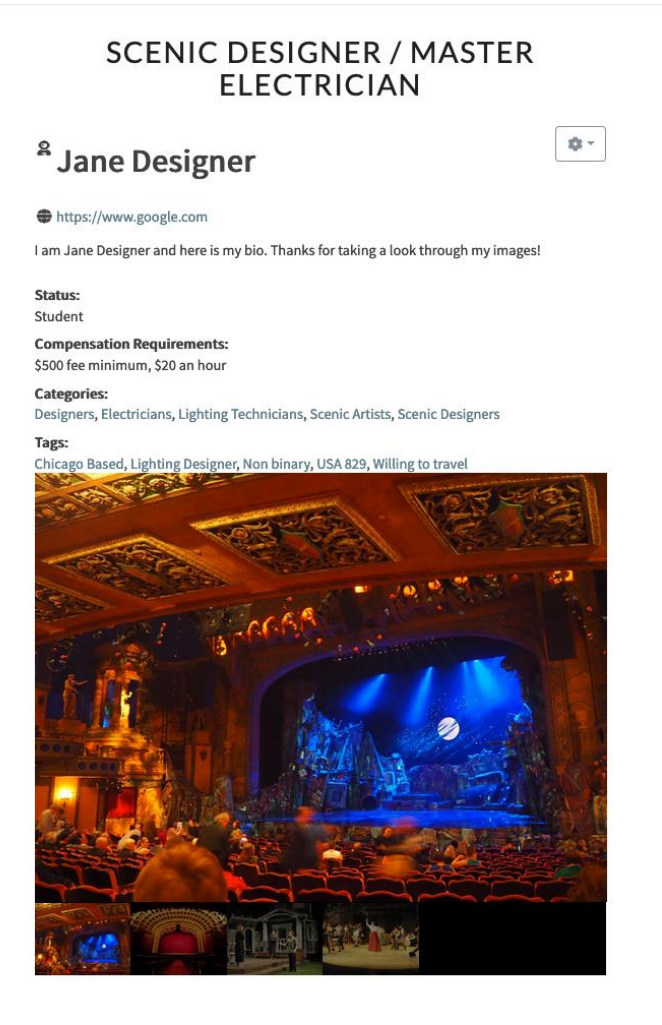

Edit This Post

It includes a link to your external website for more information, your graduation or professional status, compensation requirements (optional) and some clickable tags. Your email addresses will not be listed on our public website, though you can include them in your bio if you'd like. Submitting your email address will be for validation and so we can contact you.

To begin, there is a login section at [https://merrittawards.com/login/.](https://merrittawards.com/login/)

Enter your username and password, if known. If originally generated by a Merritt Committee member for testing purposes, your username should be your first and last name. Example: leekeenan, sarahramos

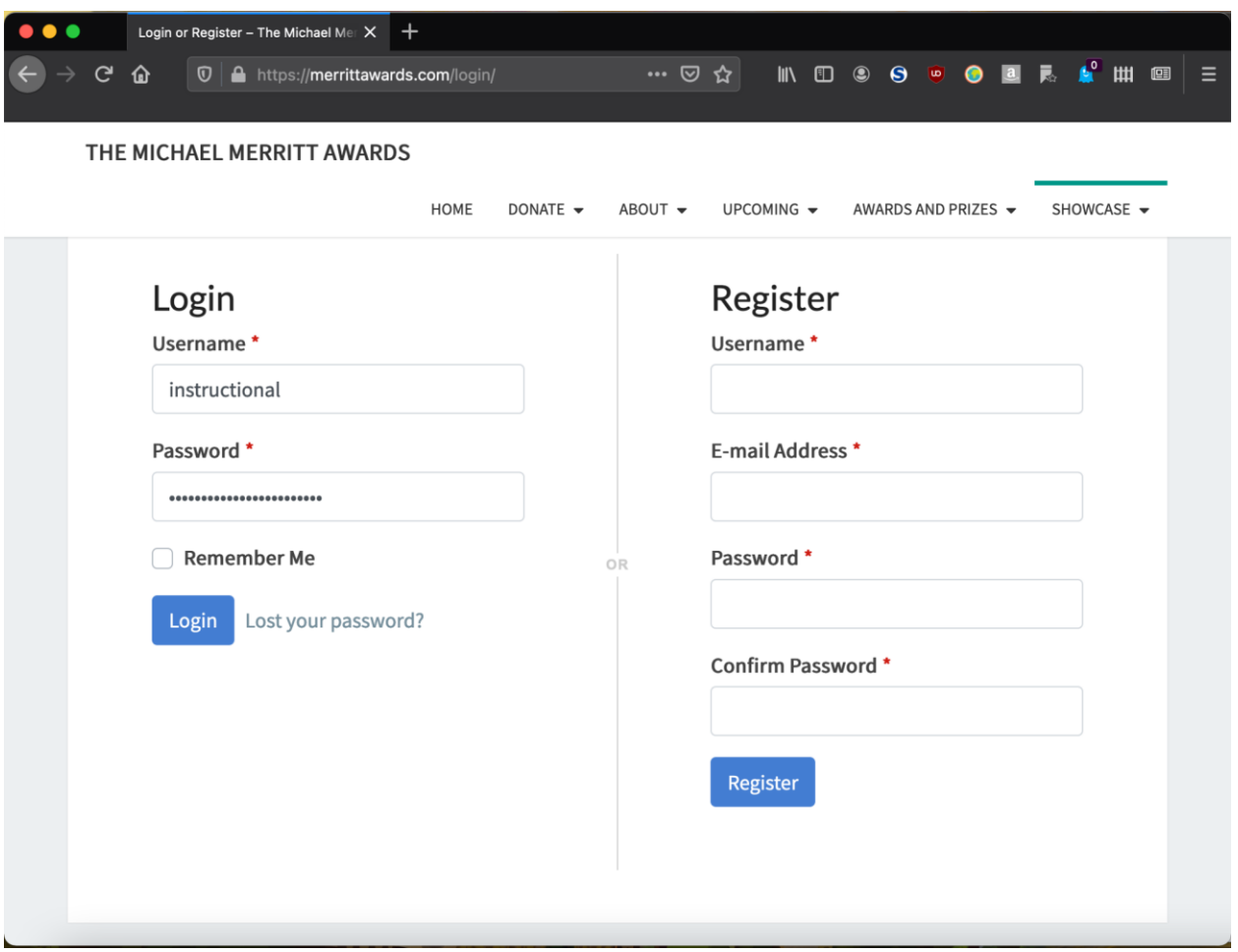

If you are registering yourself, begin on the right.

If you have a login already created by the committee but have not received a password, send a password reset to your email address and create your own by clicking "Lost your password."

# THE MICHAEL MERRITT AWARDS

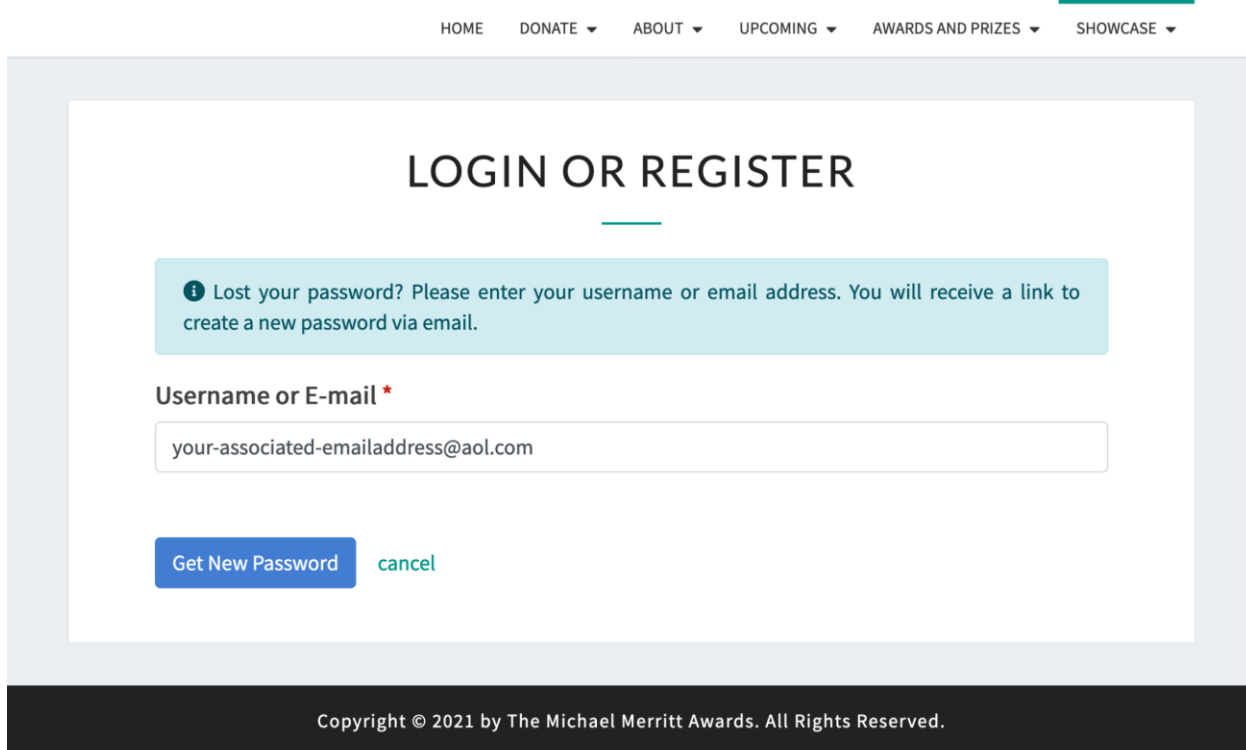

Once successfully logged in, you should see a Dashboard window.

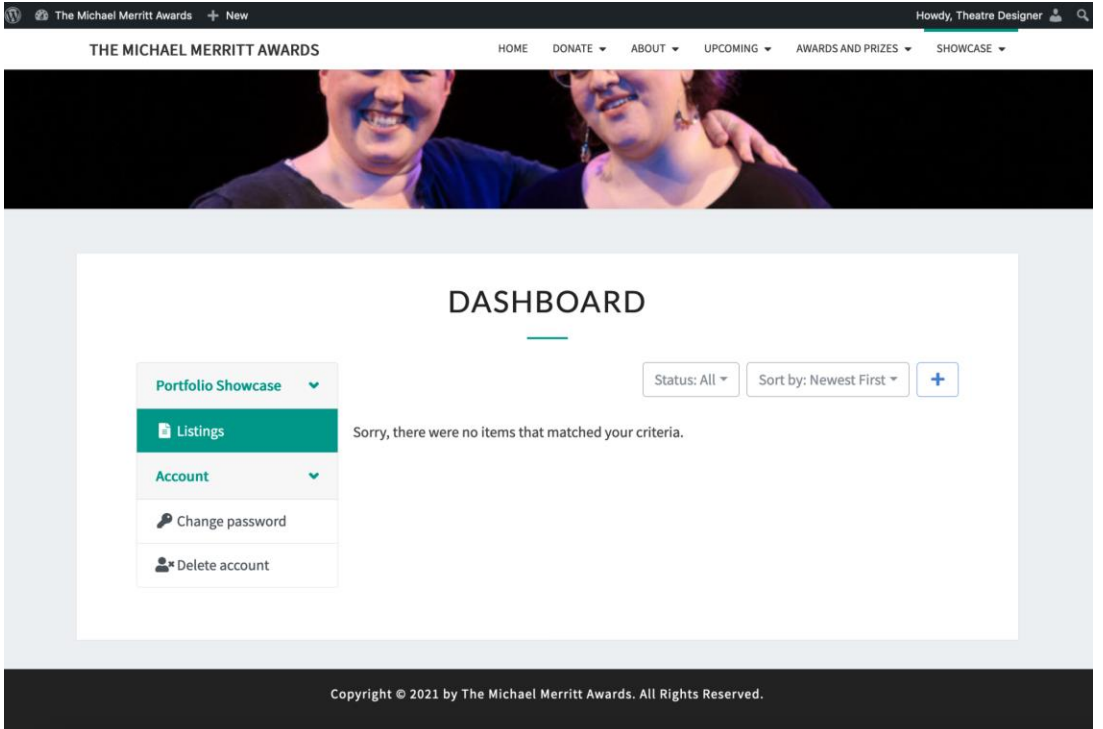

On the top right dropdown, click on your profile.

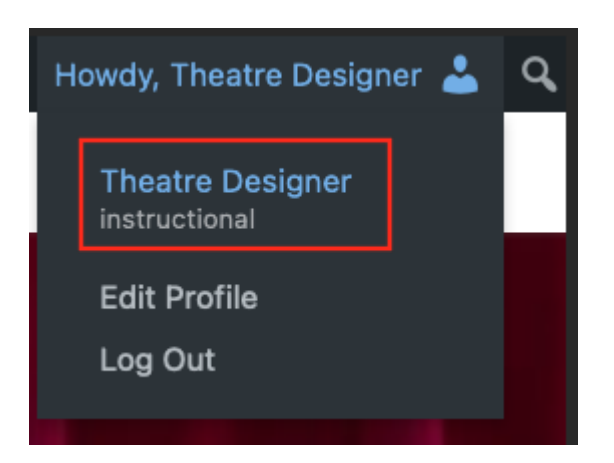

On the left, a new menu will appear where you can select Add Listing under Portfolio Showcase. If you previously submitted information with the committee, we have already started that page for you, based on the images and tags you have provided.

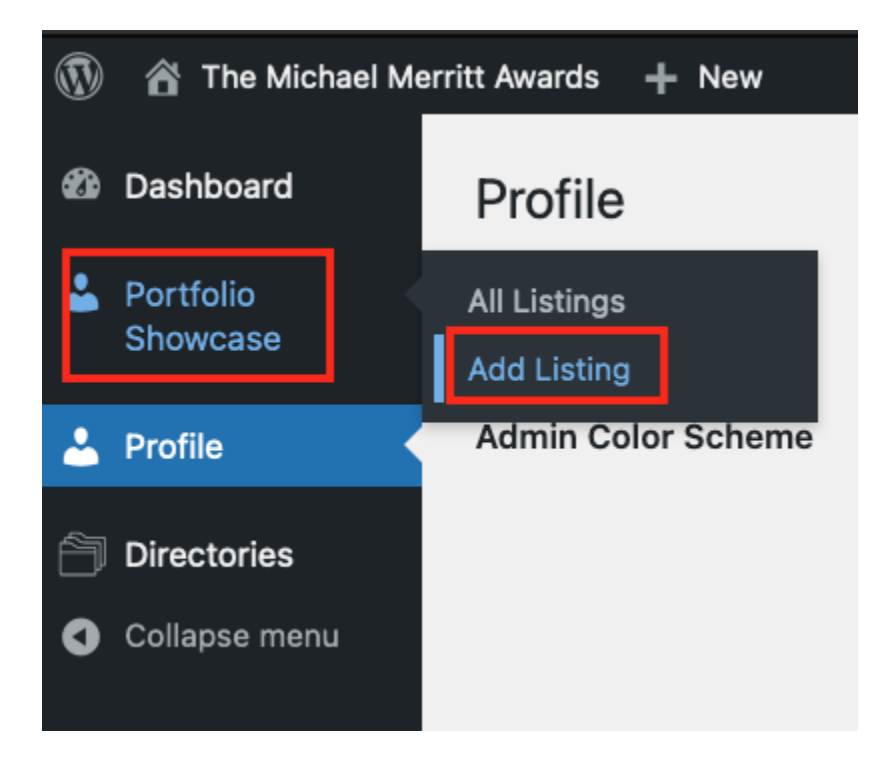

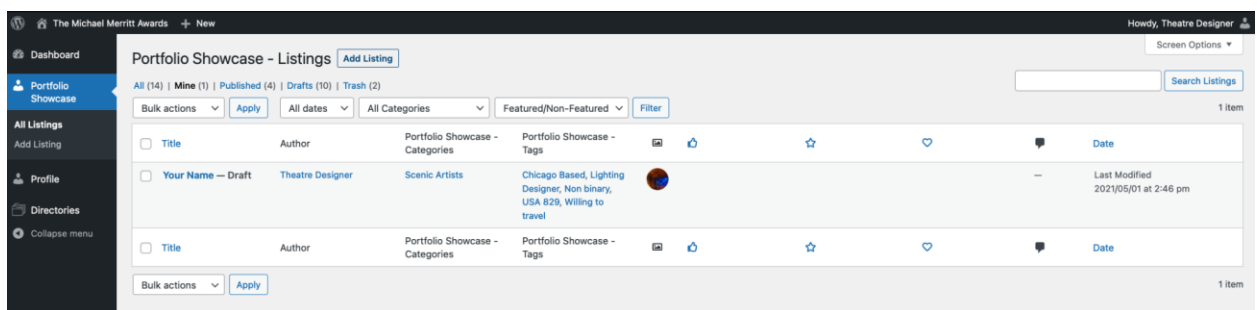

You will be sent to this page, where you can begin filling out your info, if a page has not already been started for you.

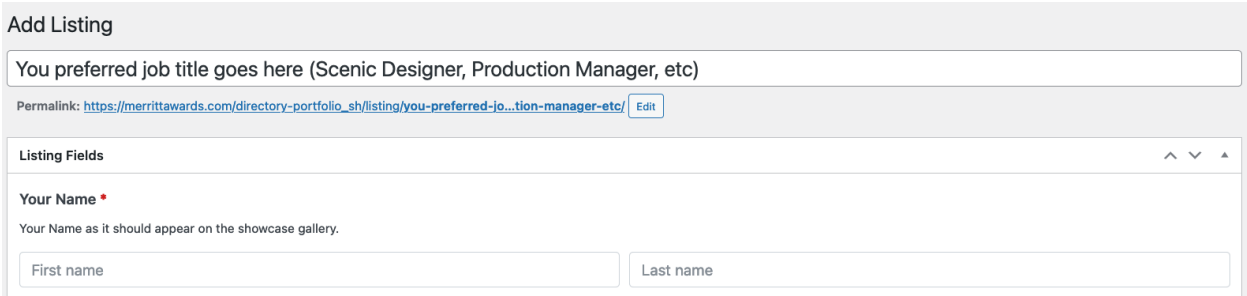

# **SCENIC DESIGNER / MASTER ELECTRICIAN**

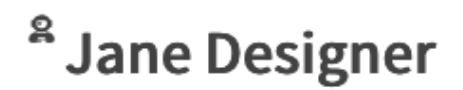

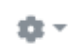

https://www.google.com

You can add 5 image files of your choosing to represent your portfolio. Please note that the file size limit is 512KB, so compress your images as needed or they won't go through.

There are a number of image compressor websites available online, if your file is too large and you are unsure how to reduce the file size on your local computer.<https://compressjpeg.com/>

## Photo(s)

Preview Image for your portfolio. (an indicative piece of your work, or a screenshot of your site). Upload here or link to the image in the next field.

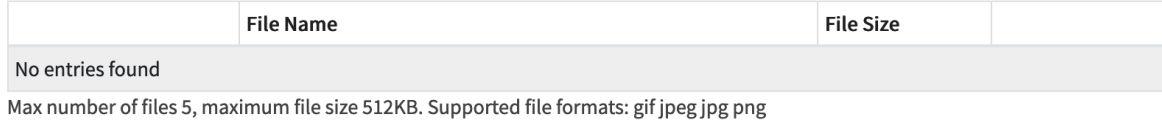

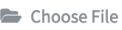

## Photo(s)

Preview Image for your portfolio. (an indicative piece of your work, or a screenshot of your site). Upload here or link to the image in the next field.

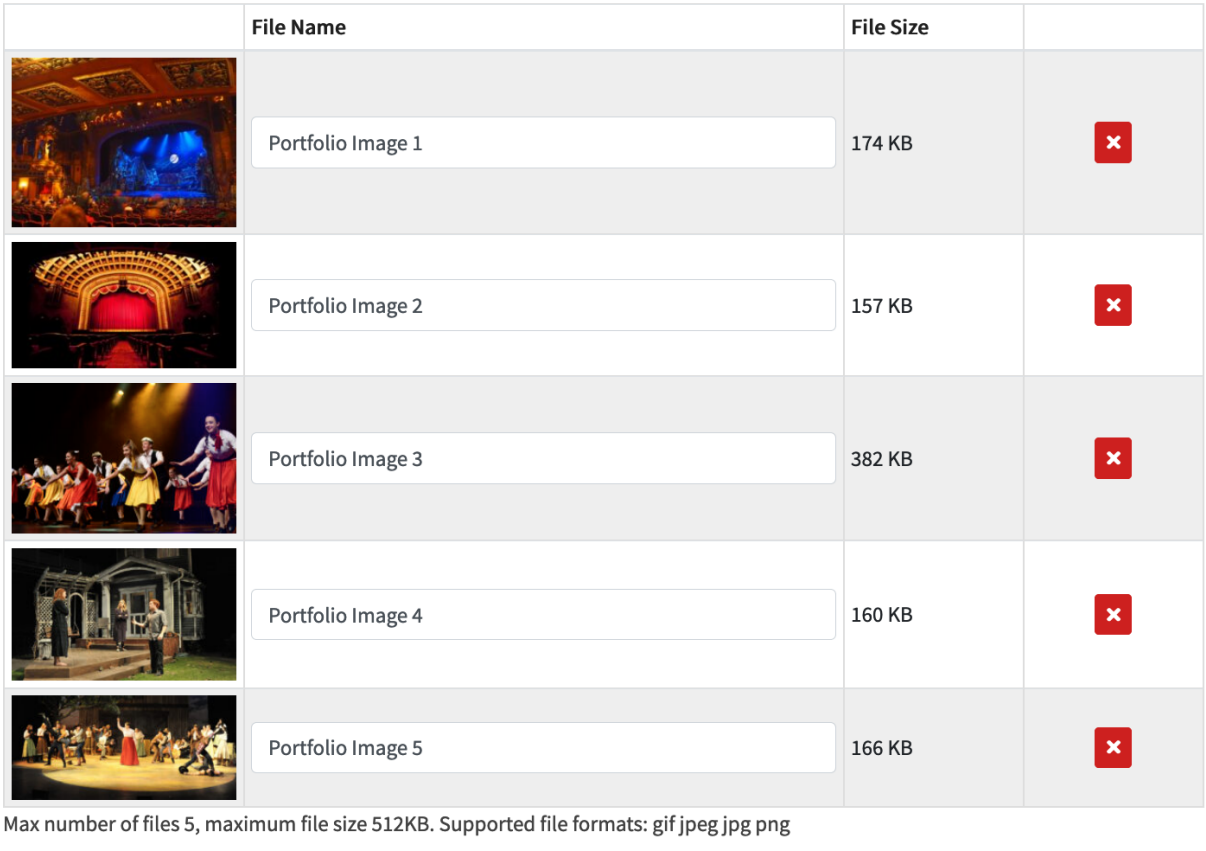

Choose File

These image files will show up at the top of your portfolio page as a clickable slideshow. The first image submitted will be the default picture.

# The next two fields are currently required by the form. If you do not have an external portfolio website to link to, just put merrittawards.com

#### Website URL \*

Link to your portfolio website.

www.google.com

## Are you a student graduating this Spring? \*

- ◯ Student
- Graduating BA
- Graduating BFA
- Graduating MFA
- O Professional

## Compensation

Compensation requirements. Examples: \$15/hr min, \$20/hr min, \$750 fee min, \$2500 fee min

+ Add More

## Filling out the desired compensation field is not required, but encouraged.

# When entering Tags, we ask that you include '2022'

**Tags** 

Please include as many tags for yourself as you would like in each category. Press enter after each tag.

#### **Location Tags**

Examples: Chicago based, Milwaukee based, NY based, will travel.

#### **Expertise Tags**

Examples: Lighting Designer, Projections Designer, Deck Manager, Rigging Specialist, bilingual-Spanish, bilingual-ASL, Puppet Artisan, Professional Affiliations, Academic Affiliations, BA, BFA, MFA, certifications.

#### **Interest tags**

Examples: seeking associate positions, seeking assistant positions, interested in non-realism, interested in musicals, interested in original work, seeking full time position, seeking freelance.

#### **Union Tags**

Examples: U.S.A. Costume Designer, IATSE Electrician, etc...

#### **Identity Tags**

Examples: Puerto Rican, Vietnamese, Jamaican, transgender, non-binary, femme, Indigenous, black, latinx, BIPOC, POC, gay, bisexual, wheelchair user, pronouns.

Enter Tags Here (press enter or return after each tag)

### Bio, Welcome Message, or Artist Statement

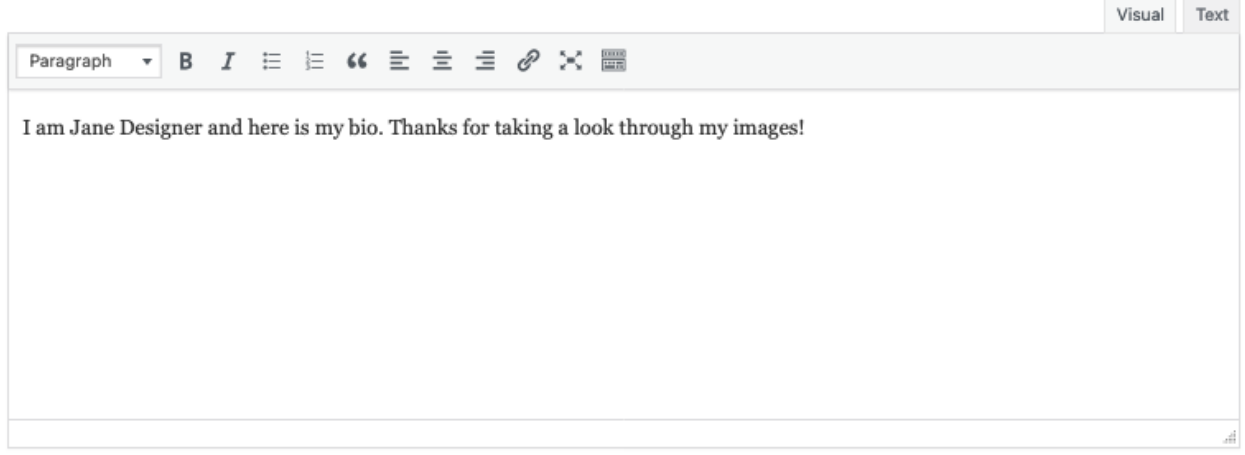

On the right side of the page, there are categories in which you can tag yourself and a place to Preview your draft.

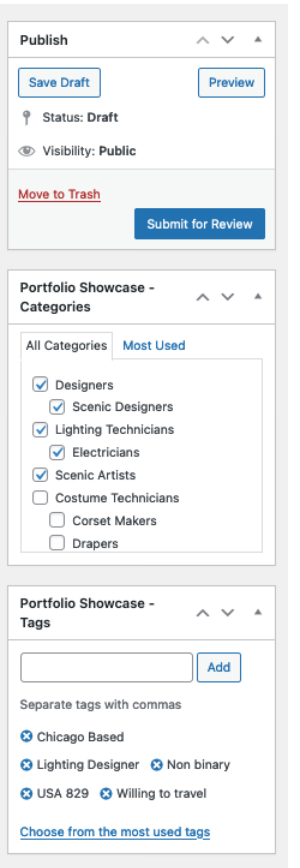

Add yourself to as many categories as applicable and Add new categories if you don't see your job title represented yet.

When the portfolio is looking the way you like, Submit it for Review and a Merritt site admin will publish it for public viewing.

Thank you again for taking the time to participate.